# Azure Data Lake Connected System

#### Overview

Azure Data Lake is a cloud-based data storage and analytics service provided by Microsoft. It allows users to store and process big data sets in a secure and scalable manner, using tools and frameworks like Hadoop, Spark, and Data Lake Analytics. With Azure Data Lake, users can easily manage and analyze large volumes of data from various sources, and derive valuable insights using advanced analytics and machine learning capabilities. To call Azure Storage API, a connected system must be authenticated with the Microsoft identity platform. The access token contains information about your app and the permissions it has to access the resources and APIs available through Azure Storage. To get an access token, our app must be registered with the Microsoft identity platform(Azure Portal) and be authorized by either a user or an administrator to access the Azure Storage resources it needs.

## **Connected System Configuration**

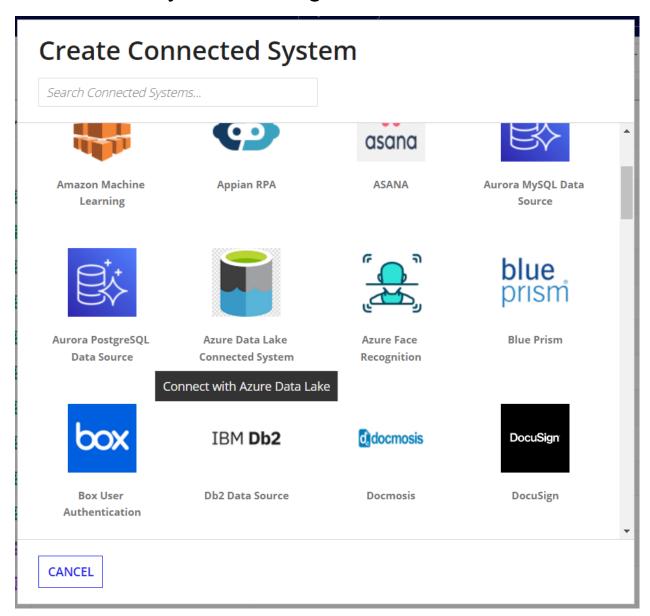

# **Create Connected System Azure Data Lake Connected System** Connect with Azure Data Lake Version: 1 Name \* ADL\_CS\_AzureDataLakeConnectedSystem Description Connected System for Azure Data Lake. Azure Data Lake Connected System Configuration Tenant Id\* Client Id\* Client Secret \* Connection successful **TEST CONNECTION** CREATE USE IN NEW INTEGRATION GO BACK CANCEL

**Steps to get Credentials:** 

1. Register your Azure App

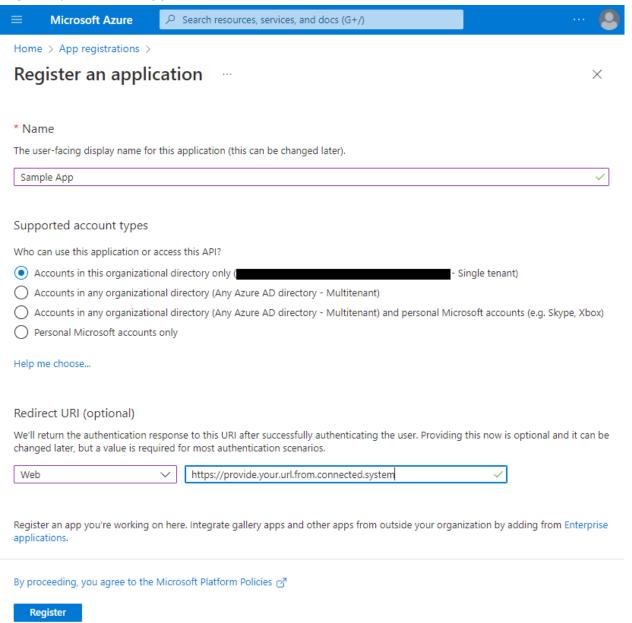

2. Once registered, create Client Secret from App>Certificates & Secret>New Client Secret.

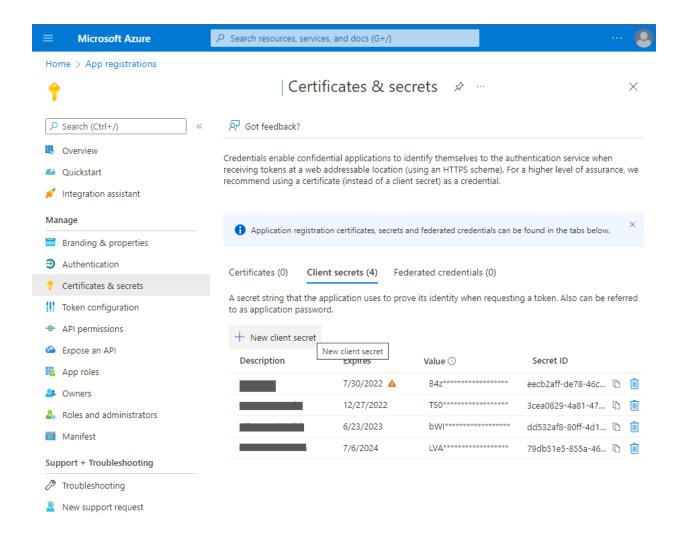

- 3. After secret creation, keep it at a safe place as you can't get it another time.
- 4. Get the Client Id, Tenant Id and Secret Key from the application which will be used in this connected system.
- 5. After registering the application, we need to provide the application with API permissions. Each operation or API request needs special permission to access the graph api. For Data Lake, storage operations requires **Azure Storage** permission
- 6. After adding the required permissions, we need to provide admin consent. This admin consent can be provided only by user who as admin access

## Integrations

#### File System Integrations

- Create File System
- Delete File System
- List File System

#### Path Integrations

- Upload File
- Delete File
- List File
- Download File

## **File System Integrations**

1. Create File System

Creates a File System as a container in Azure Storage

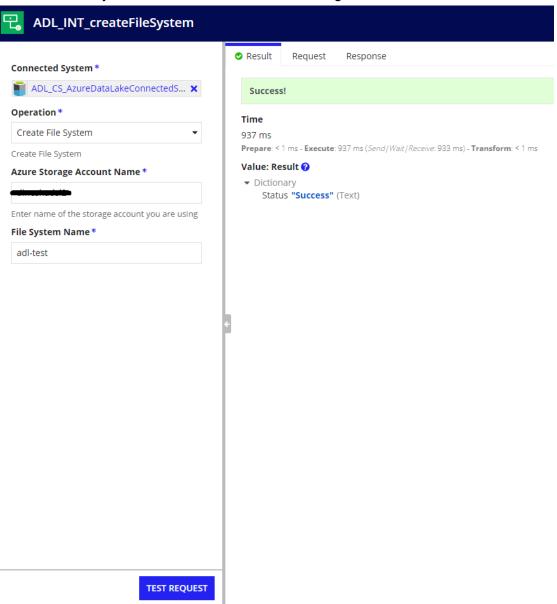

#### 2. Delete File System

#### Deletes a File System in Azure Storage

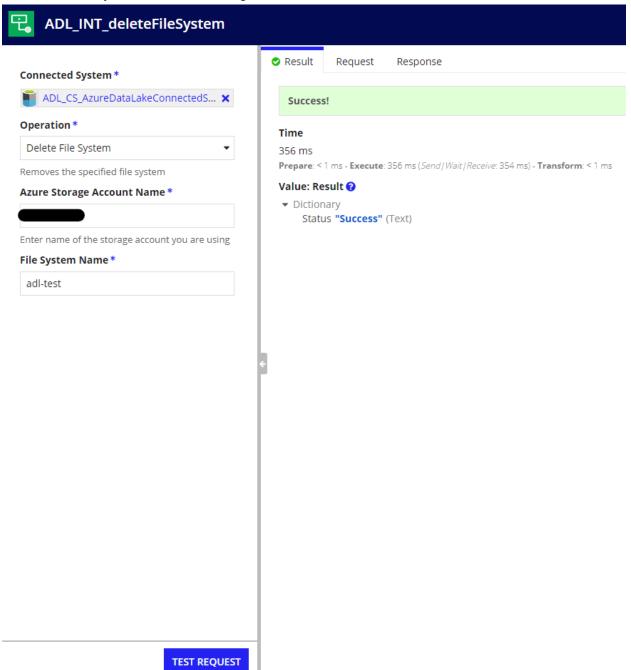

#### 3. List File System

Lists all the file systems available in the Storage Account

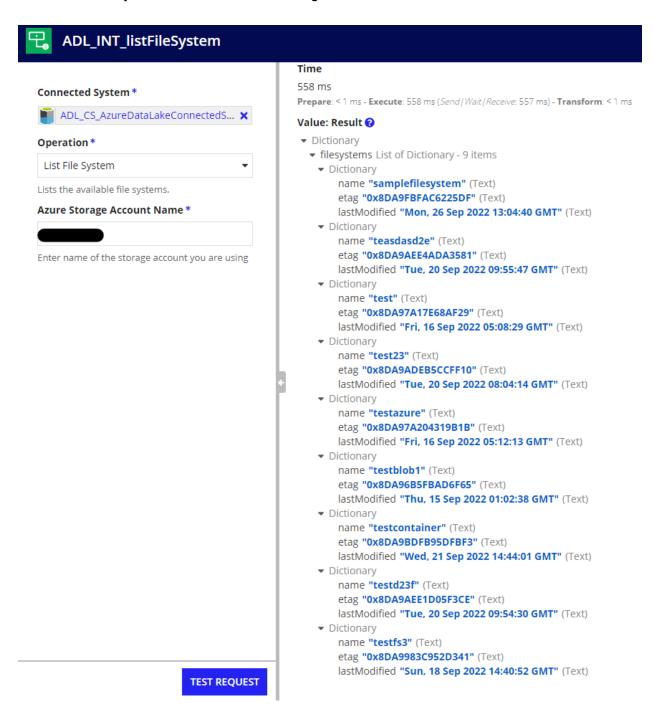

## Path Integrations

### 1. Upload File

Uploads a file to the specified File System

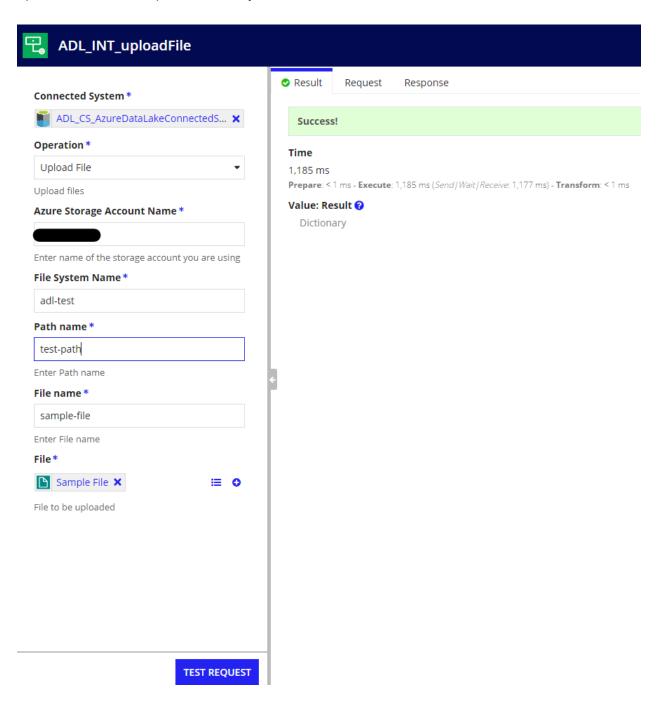

#### 2. Delete File

Deletes a file in the specified File System

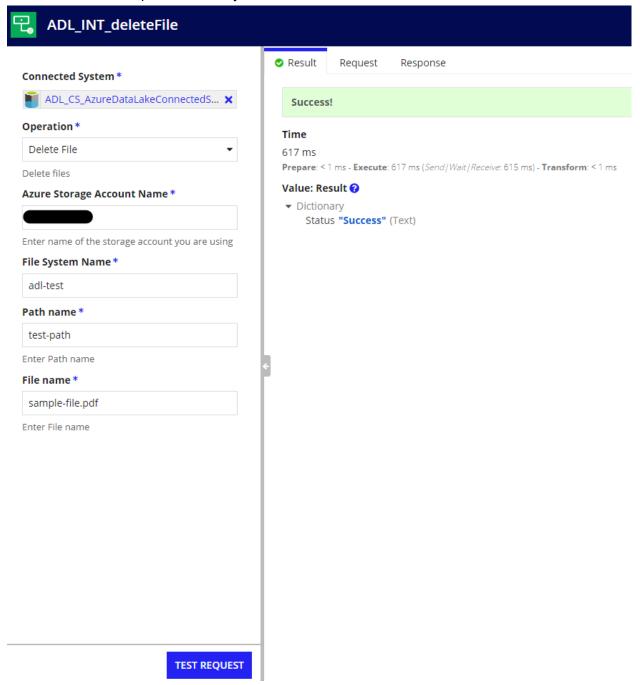

#### 3. List Files

Lists all the files that are available in the specified file system.

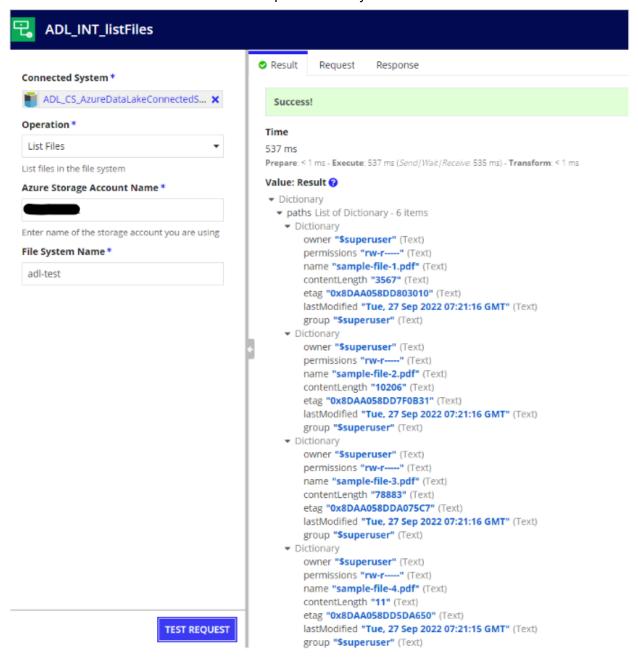

#### 4. Download File

Downloads a file from Azure Storage to Appian Folder.

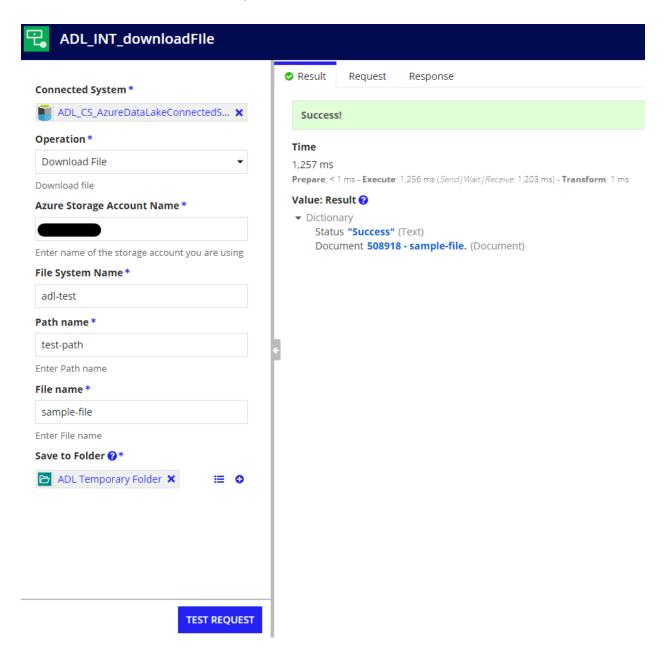